# Interactive LED Diagnostic

### Welcome to the interactive LED diagnostic viewer for the HP ZBook Studio G8 Mobile Workstation

#### <span id="page-0-0"></span>**Here's how to use it…**

[LED Diagnostic](#page-1-0) (Click the link to navigate this platform's LED diagnostic states) On this page you will find an image viewer with a menu of this product's external views. To identify the location of the LEDs for each view, simply click that view. To learn more about the diagnostic behavior of each LED, hover over the information icon ( $\bullet$  ) above the LED and review the information that presents in the right-hand pane.

#### **That's it! On every page there is a link that brings you back to the Welcome page.**

X To exit or enter full screen mode, press Ctrl + L on your keyboard

## HP ZBook Studio G8 Mobile Workstation

### Keyboard

<span id="page-1-0"></span>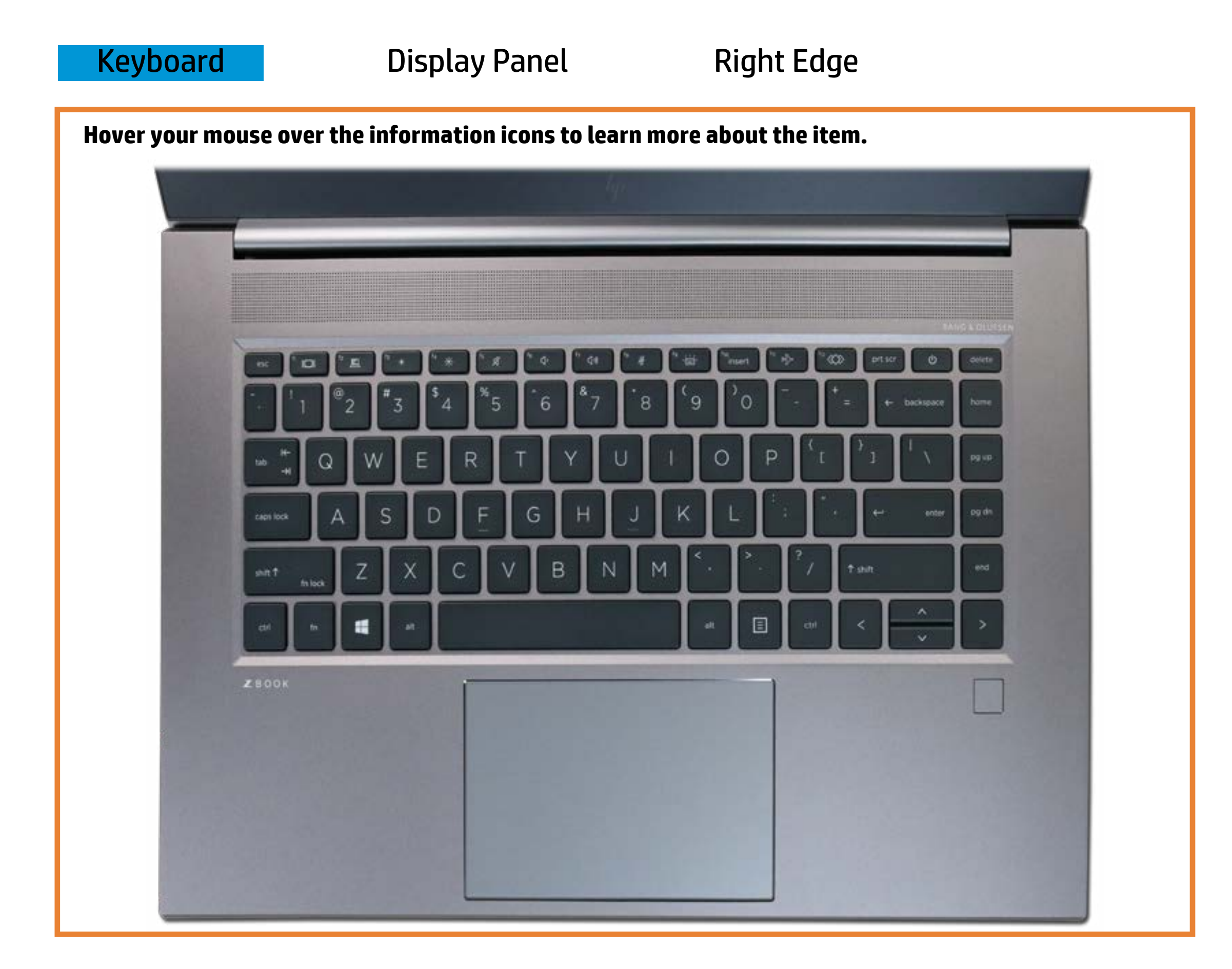

#### **Motoopholiandby teutton**

**Offfit & peaking the microphones can sout point sound.** 

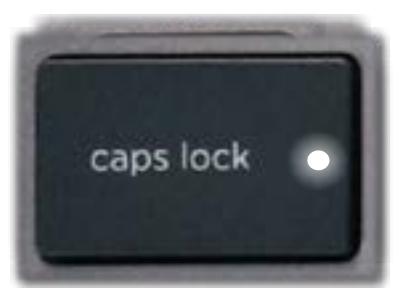

[Back to Welcome page](#page-0-0)

Amber - Notech took poond sintertured entitleff. Off - Caps Lock powfer is off. Amber - Privacy panel is turned off.

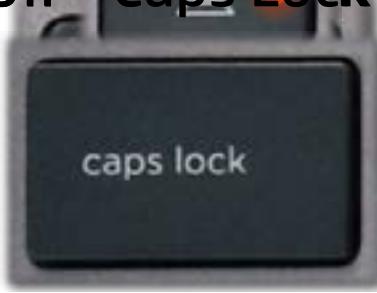

Pulsing white - Notebook is in Sleep mode.

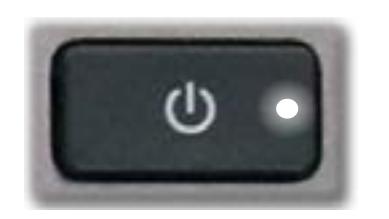

## Display View

<span id="page-2-0"></span>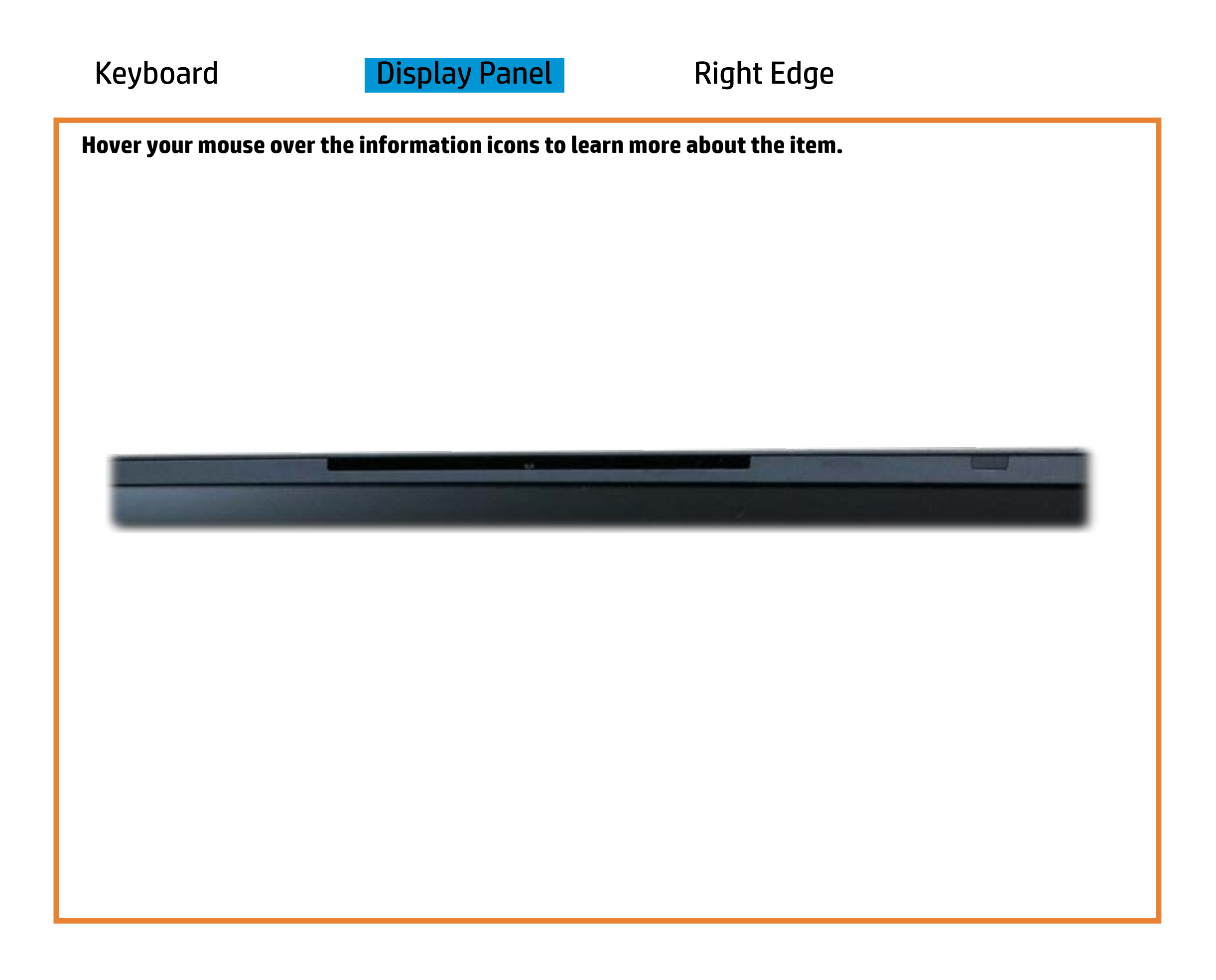

[Back to Welcome page](#page-0-0)

#### Webcam activity

White - HD camera is in use.

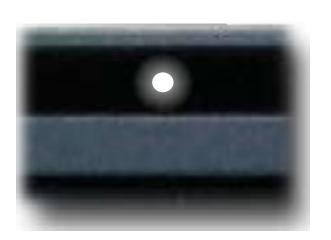

Off - HD camera is not in use.

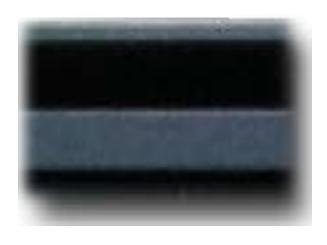

# Right Edge

<span id="page-3-0"></span>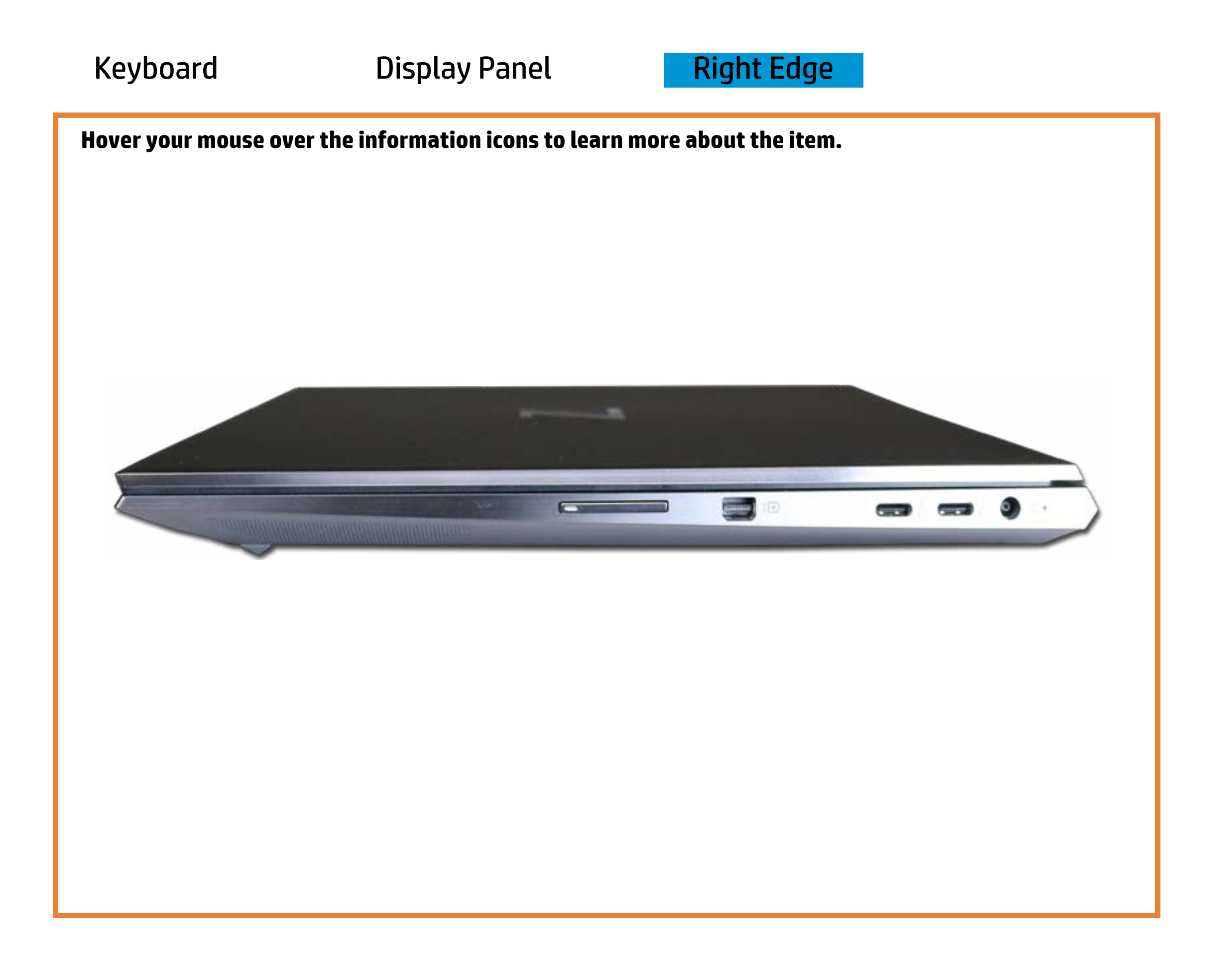

[Back to Welcome page](#page-0-0)

#### Battery charging

Amber - Battery charge is between 0% and 89%.

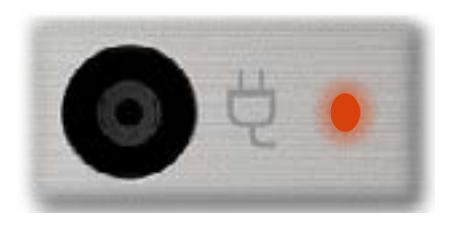

White - Battery charge is between 90% and 99%.

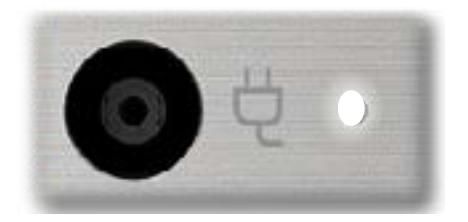

Off - Battery is fully charged, or AC power is not present.

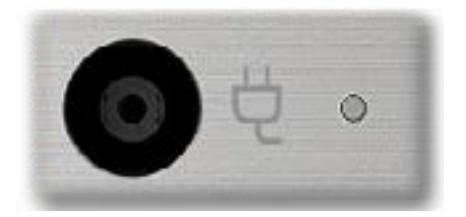